## **Lecture 1: an introduction to CUDA**

Mike Giles

mike.giles@maths.ox.ac.uk

Oxford University Mathematical Institute Oxford e-Research Centre

Lecture 1 - p. 1

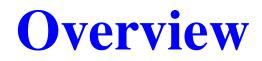

- hardware view
- software view
- CUDA programming

At the top-level, a PCIe graphics card with a many-core GPU and high-speed graphics "device" memory sits inside a standard PC/server with one or two multicore CPUs:

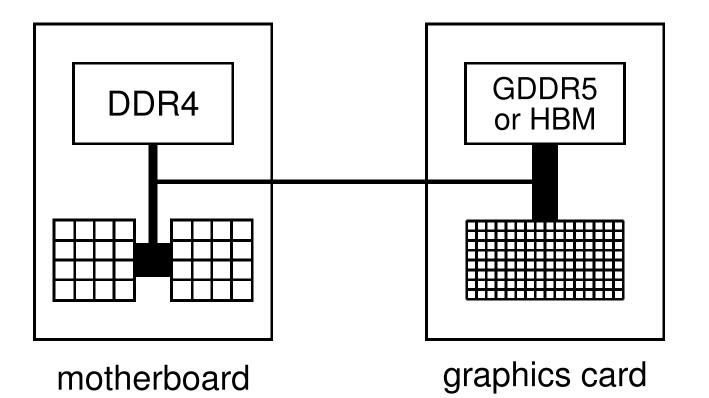

Currently, 4 generations of hardware cards in use:

- Kepler (compute capability 3.x):
  - first released in 2012, including HPC cards with excellent DP
  - our practicals will use K40s and K80s
- Maxwell (compute capability 5.x):
  - first released in 2014; only gaming cards, so poor DP
- Pascal (compute capability 6.x):
  - first released in 2016
  - many gaming cards and several HPC cards in Oxford
- Volta (compute capability 7.x):
  - first released in 2018; only HPC cards so far

Lecture 1 – p. 4

The Pascal generation has cards for both gaming/VR and HPC

Consumer graphics cards (GeForce):

- GTX 1060: 1280 cores, 6GB (£230)
- GTX 1070: 1920 cores, 8GB (£380)
- GTX 1080: 2560 cores, 8GB (£480)
- GTX 1080 Ti: 3584 cores, 11GB (£650)

HPC (Tesla):

- P100 (PCIe): 3584 cores, 12GB HBM2 (£5k)
- P100 (PCIe): 3584 cores, 16GB HBM2 (£6k)
- P100 (NVlink): 3584 cores, 16GB HBM2 (£8k?)

Lecture 1 – p. 5

building block is a "streaming multiprocessor" (SM):

- 128 cores (64 in P100) and 64k registers
- 96KB (64KB in P100) of shared memory
- 48KB (24KB in P100) L1 cache
- 8-16KB (?) cache for constants
- up to 2K threads per SM
- different chips have different numbers of these SMs:

| product     | SMs | bandwidth | memory     | power |
|-------------|-----|-----------|------------|-------|
| GTX 1060    | 10  | 192 GB/s  | 6 GB       | 120W  |
| GTX 1070    | 16  | 256 GB/s  | 8 GB       | 150W  |
| GTX 1080    | 20  | 320 GB/s  | 8 GB       | 180W  |
| GTX Titan X | 28  | 480 GB/s  | 12 GB      | 250W  |
| P100        | 56  | 720 GB/s  | 16 GB HBM2 | 300W  |

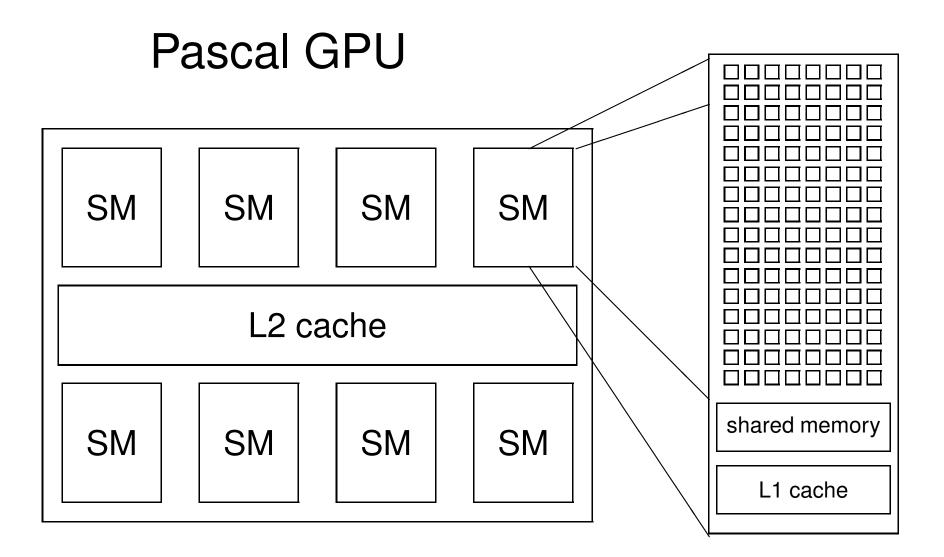

There were multiple products in the Kepler generation

Consumer graphics cards (GeForce):

- GTX Titan Black: 2880 cores, 6GB
- GTX Titan Z: 2×2880 cores, 2×6GB

HPC cards (Tesla):

- K20: 2496 cores, 5GB
- K40: 2880 cores, 12GB
- K80: 2×2496 cores, 2×12GB

building block is a "streaming multiprocessor" (SM):

- 192 cores and 64k registers
- 64KB of shared memory / L1 cache
- 8KB cache for constants
- 48KB texture cache for read-only arrays
- up to 2K threads per SM
- different chips have different numbers of these SMs:

| product     | SMs  | bandwidth  | memory  | power |
|-------------|------|------------|---------|-------|
| GTX Titan Z | 2×15 | 2×336 GB/s | 2×6 GB  | 375W  |
| K40         | 15   | 288 GB/s   | 12 GB   | 245W  |
| K80         | 2×14 | 2×240 GB/s | 2×12 GB | 300W  |

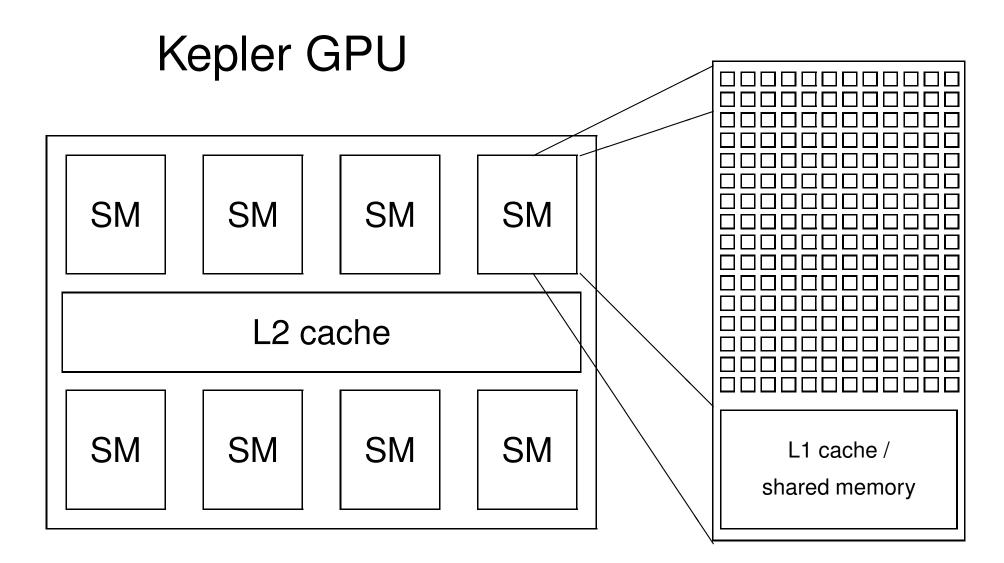

## Multithreading

Key hardware feature is that the cores in a SM are SIMT (Single Instruction Multiple Threads) cores:

- groups of 32 cores execute the same instructions simultaneously, but with different data
- similar to vector computing on CRAY supercomputers
- 32 threads all doing the same thing at the same time
- natural for graphics processing and much scientific computing
- SIMT is also a natural choice for many-core chips to simplify each core

## **Multithreading**

Lots of active threads is the key to high performance:

- no "context switching"; each thread has its own registers, which limits the number of active threads
- threads on each SM execute in groups of 32 called "warps" – execution alternates between "active" warps, with warps becoming temporarily "inactive" when waiting for data

## Multithreading

originally, each thread completed one operation before the next started to avoid complexity of pipeline overlaps

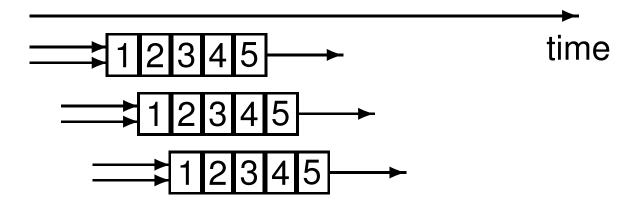

however, NVIDIA have now relaxed this, so each thread can have multiple independent instructions overlapping

memory access from device memory has a delay of 200-400 cycles; with 40 active warps this is equivalent to 5-10 operations, so enough to hide the latency?

#### **Software view**

At the top level, we have a master process which runs on the CPU and performs the following steps:

- 1. initialises card
- 2. allocates memory in host and on device
- 3. copies data from host to device memory
- 4. launches multiple instances of execution "kernel" on device
- 5. copies data from device memory to host
- 6. repeats 3-5 as needed
- 7. de-allocates all memory and terminates

#### **Software view**

At a lower level, within the GPU:

- each instance of the execution kernel executes on a SM
- If the number of instances exceeds the number of SMs, then more than one will run at a time on each SM if there are enough registers and shared memory, and the others will wait in a queue and execute later
- In threads within one instance can access local shared memory but can't see what the other instances are doing (even if they are on the same SM)
- there are no guarantees on the order in which the instances execute

## CUDA

CUDA (Compute Unified Device Architecture) is NVIDIA's program development environment:

- based on C/C++ with some extensions
- FORTRAN support provided by compiler from PGI (owned by NVIDIA) and also in IBM XL compiler
- lots of example code and good documentation

   fairly short learning curve for those with experience of
   OpenMP and MPI programming
- Iarge user community on NVIDIA forums

# **CUDA Components**

Installing CUDA on a system, there are 3 components:

driver

- low-level software that controls the graphics card
- toolkit
  - nvcc CUDA compiler
  - Nsight IDE plugin for Eclipse or Visual Studio
  - profiling and debugging tools
  - several libraries
- SDK
  - lots of demonstration examples
  - some error-checking utilities
  - not officially supported by NVIDIA
  - almost no documentation

Already explained that a CUDA program has two pieces:

- host code on the CPU which interfaces to the GPU
- kernel code which runs on the GPU

At the host level, there is a choice of 2 APIs (Application Programming Interfaces):

- runtime
  - simpler, more convenient
- driver
  - much more verbose, more flexible (e.g. allows run-time compilation), closer to OpenCL

We will only use the runtime API in this course, and that is all I use in my own research.

At the host code level, there are library routines for:

- memory allocation on graphics card
- data transfer to/from device memory
  - constants
  - ordinary data
- error-checking
- timing

There is also a special syntax for launching multiple instances of the kernel process on the GPU.

In its simplest form it looks like:

kernel\_routine<<<gridDim, blockDim>>>(args);

- gridDim is the number of instances of the kernel (the "grid" size)
- blockDim is the number of threads within each instance (the "block" size)
- args is a limited number of arguments, usually mainly pointers to arrays in graphics memory, and some constants which get copied by value

The more general form allows gridDim and blockDim to be 2D or 3D to simplify application programs

At the lower level, when one instance of the kernel is started on a SM it is executed by a number of threads, each of which knows about:

- some variables passed as arguments
- pointers to arrays in device memory (also arguments)
- global constants in device memory
- shared memory and private registers/local variables
- some special variables:
  - gridDim size (or dimensions) of grid of blocks
  - blockDim size (or dimensions) of each block
  - blockIdx index (or 2D/3D indices) of block
  - Interval thread Idx index (or 2D/3D indices) of thread
  - warpSize always 32 so far, but could change Lecture 1 p. 21

1D grid with 4 blocks, each with 64 threads:

- gridDim = 4
- blockDim = 64
- blockIdx ranges from 0 to 3
- threadIdx ranges from 0 to 63

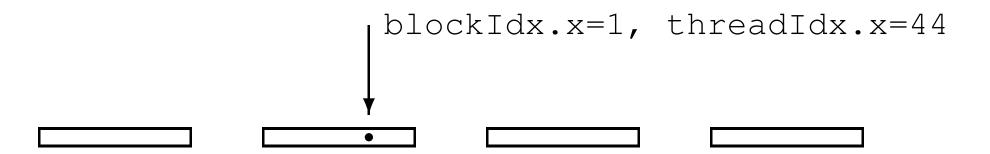

The kernel code looks fairly normal once you get used to two things:

- code is written from the point of view of a single thread
  - quite different to OpenMP multithreading
  - similar to MPI, where you use the MPI "rank" to identify the MPI process
  - all local variables are private to that thread
- need to think about where each variable lives (more on this in the next lecture)
  - any operation involving data in the device memory forces its transfer to/from registers in the GPU
  - often better to copy the value into a local register variable

#### Host code

int main(int argc, char \*\*argv) {
 float \*h\_x, \*d\_x; // h=host, d=device
 int nblocks=2, nthreads=8, nsize=2\*8;

h\_x = (float \*)malloc(nsize\*sizeof(float)); cudaMalloc((void \*\*)&d\_x,nsize\*sizeof(float));

my\_first\_kernel<<<nblocks,nthreads>>>(d\_x);

```
for (int n=0; n<nsize; n++)
    printf(" n, x = %d %f \n",n,h_x[n]);</pre>
```

cudaFree(d\_x); free(h\_x);

#### **Kernel code**

#include <helper\_cuda.h>

```
__global___ void my_first_kernel(float *x)
{
  int tid = threadIdx.x + blockDim.x*blockIdx.x;
  x[tid] = (float) threadIdx.x;
}
```

- \_\_global\_\_ identifier says it's a kernel function
- each thread sets one element of x array
- within each block of threads, threadIdx.x ranges from 0 to blockDim.x-1, so each thread has a unique value for tid

Suppose we have 1000 blocks, and each one has 128 threads – how does it get executed?

On Kepler hardware, would probably get 8-12 blocks running at the same time on each SM, and each block has 4 warps  $\implies$  32-48 warps running on each SM

Each clock tick, SM warp scheduler decides which warps to execute next, choosing from those not waiting for

- data coming from device memory (memory latency)
- completion of earlier instructions (pipeline delay)

Programmer doesn't have to worry about this level of detail, just make sure there are lots of threads / warps

| Queue of waiting blocks: |  |
|--------------------------|--|
|                          |  |

#### Multiple blocks running on each SM:

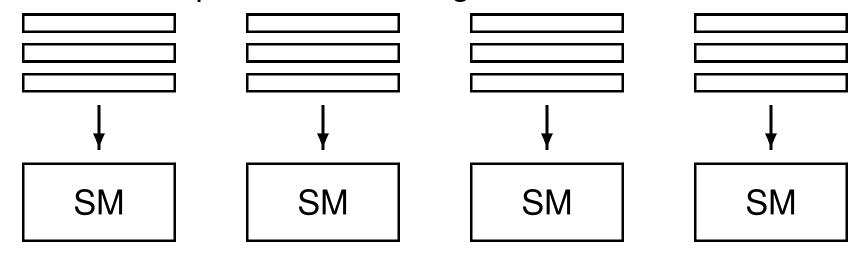

Lecture 1 – p. 27

In this simple case, we had a 1D grid of blocks, and a 1D set of threads within each block.

If we want to use a 2D set of threads, then
blockDim.x, blockDim.y give the dimensions, and
threadIdx.x, threadIdx.y give the thread indices

and to launch the kernel we would use something like

```
dim3 nthreads(16,4);
my_new_kernel<<<nblocks,nthreads>>>(d_x);
```

where dim3 is a special CUDA datatype with 3 components .x, .y, .z each initialised to 1.

A similar approach is used for 3D threads and 2D / 3D grids; can be very useful in 2D / 3D finite difference applications.

How do 2D / 3D threads get divided into warps?

1D thread ID defined by

```
threadIdx.x +
threadIdx.y * blockDim.x +
threadIdx.z * blockDim.x * blockDim.y
```

and this is then broken up into warps of size 32.

- start from code shown above (but with comments)
- learn how to compile / run code within Nsight IDE (integrated into Visual Studio for Windows, or Eclipse for Linux)
- test error-checking and printing from kernel functions
- modify code to add two vectors together (including sending them over from the host to the device)
- if time permits, look at CUDA SDK examples

Things to note:

memory allocation cudaMalloc((void \*\*)&d\_x, nbytes);

#### data copying cudaMemcpy(h\_x,d\_x,nbytes, cudaMemcpyDeviceToHost);

- reminder: prefix h\_ and d\_ to distinguish between arrays on the host and on the device is not mandatory, just helpful labelling
- kernel routine is declared by \_\_global\_\_ prefix, and is written from point of view of a single thread

Second version of the code is very similar to first, but uses an SDK header file for various safety checks – gives useful feedback in the event of errors.

- **check for error return codes:** checkCudaErrors(...);
- **check for kernel failure messages:** getLastCudaError(...);

One thing to experiment with is the use of printf within a CUDA kernel function:

- essentially the same as standard printf; minor difference in integer return code
- each thread generates its own output; use conditional code if you want output from only one thread
- output goes into an output buffer which is transferred to the host and printed later (possibly much later?)
- buffer has limited size (1MB by default), so could lose some output if there's too much
- need to use either cudaDeviceSynchronize(); or cudaDeviceReset(); at the end of the main code to make sure the buffer is flushed before termination

The practical also has a third version of the code which uses "managed memory" based on Unified Memory.

In this version

- there is only one array / pointer, not one for CPU and another for GPU
- the programmer is not responsible for moving the data to/from the GPU
- everything is handled automatically by the CUDA run-time system

This leads to simpler code, but it's important to understand what is happening because it may hurt performance:

- if the CPU initialises an array x, and then a kernel uses it, this forces a copy from CPU to GPU
- if the GPU modifies x and the CPU later tries to read from it, that triggers a copy back from GPU to CPU

Personally, I prefer to keep complete control over data movement, so that I know what is happening and I can maximise performance.

### **ARCUS-B cluster**

#### external network

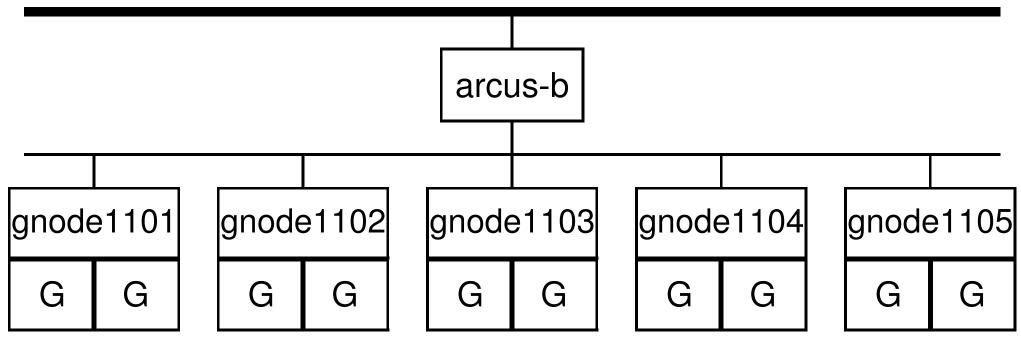

- arcus-b.arc.ox.ac.uk is the head node
- Ithe GPU compute nodes have two K80 cards with a total of 4 GPUs, numbered 0 3
- read the Arcus notes before starting the practical Lecture 1 p. 36

## **Key reading**

CUDA Programming Guide, version 8.0:

- Chapter 1: Introduction
- Chapter 2: Programming Model
- Section 5.4: performance of different GPUs
- Appendix A: CUDA-enabled GPUs
- Appendix B, sections B.1 B.4: C language extensions
- Appendix B, section B.17: printf output
- Appendix G, section G.1: features of different GPUs

Wikipedia (clearest overview of NVIDIA products):

- \_ en.wikipedia.org/wiki/Nvidia\_Tesla
- en.wikipedia.org/wiki/GeForce\_10\_series Lecture 1 - p. 37

## Nsight

#### General view:

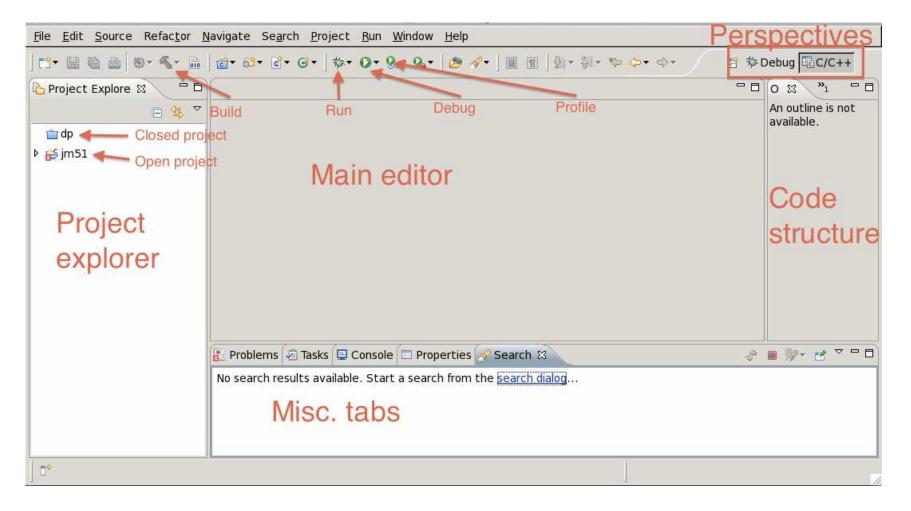

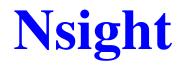

#### Importing the practicals: select General – Existing Projects

| Gelect<br>Choose import source.    | 2J             |
|------------------------------------|----------------|
| <u>S</u> elect an import source:   |                |
| type filter text                   | <b>e</b>       |
| 🗢 😂 General                        | <u>~</u>       |
| 👰 Archive File                     |                |
| 🧀 Existing Projects into Workspace |                |
| 📮 File System                      |                |
| References                         |                |
| ▷ 🗁 C/C++                          |                |
| ▷ 🗁 CVS                            |                |
| 🖻 🗁 Git                            |                |
| 👂 🗁 Install                        |                |
| Run/Debug                          | -              |
|                                    | Lecture 1 – p. |

## Nsight

| Import Projects                                                                                     |                             |               |                  |  |  |
|----------------------------------------------------------------------------------------------------|-----------------------------|---------------|------------------|--|--|
| Select a directory to sear                                                                          | ch for existing Eclipse pro | jects.        |                  |  |  |
|                                                                                                    |                             |               |                  |  |  |
| ○ Select roo <u>t</u> directory:                                                                    |                             |               | Browse           |  |  |
| Select <u>a</u> rchive file:                                                                        | /home/oxford/eisox069/p     | racticals.zip | B <u>r</u> owse  |  |  |
| <u>P</u> rojects:                                                                                   |                             |               |                  |  |  |
| 🖌 prac1a (prac1a)                                                                                   | ✓ prac1a (prac1a)           |               |                  |  |  |
| <ul> <li>✓ prac1b (prac1b)</li> <li>✓ prac2 (prac2)</li> <li>✓ prac3_adi3d (prac3_adi3d)</li> </ul> |                             |               | Deselect All     |  |  |
|                                                                                                    |                             |               | R <u>e</u> fresh |  |  |
| ✓ prac3_laplace3d (p                                                                                |                             |               |                  |  |  |
| ✓ prac4 (prac4)                                                                                     |                             |               |                  |  |  |
| ✓ prac5_BLAS (prac                                                                                  | 5_BLAS)                     |               |                  |  |  |
| ✓ prac5_FFT (prac5_                                                                                 |                             |               |                  |  |  |
| ✓ Copy projects into wo                                                                             | orkspace                    |               |                  |  |  |
|                                                                                                    |                             |               |                  |  |  |
| Add projec <u>t</u> to worki                                                                        | ng sets                     |               |                  |  |  |
| Working sets:                                                                                       |                             |               | S <u>e</u> lect  |  |  |
|                                                                                                    |                             |               |                  |  |  |
|                                                                                                    |                             |               |                  |  |  |
| ?                                                                                                   | Back Next >                 | Cancel        | <u>F</u> inish   |  |  |

Lecture 1 – p. 40